# C# Web Forms

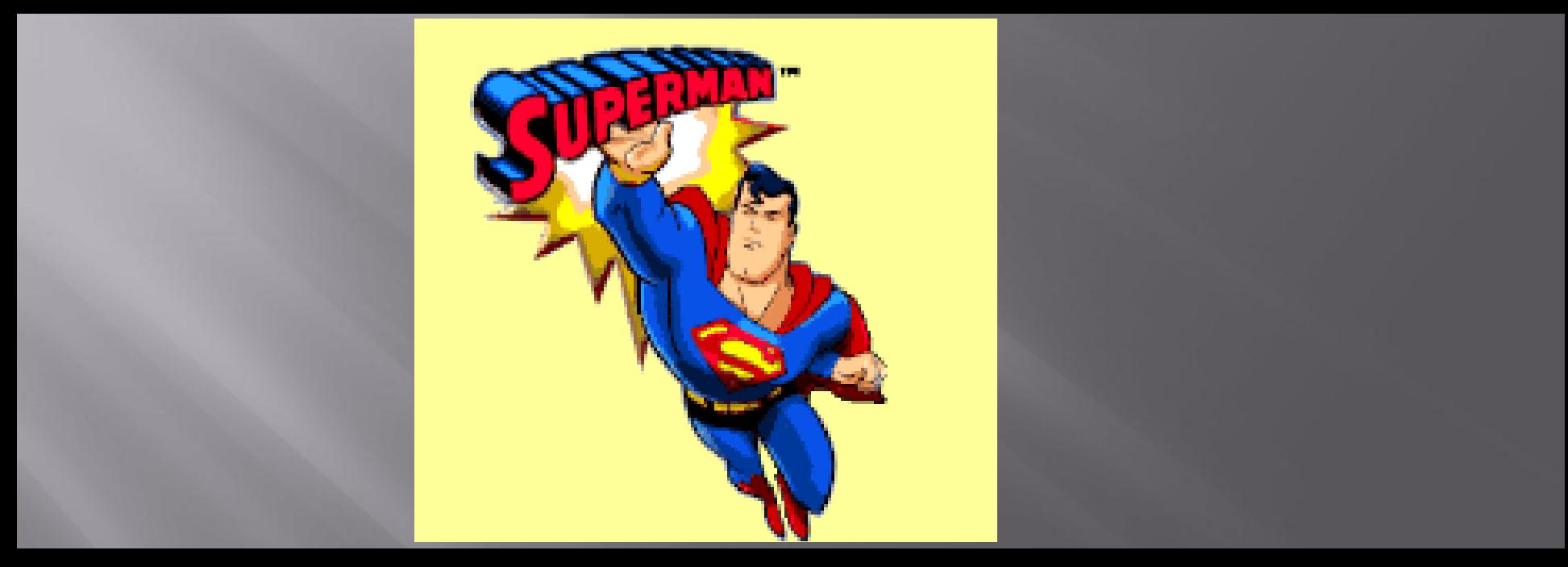

### **Unit 9 : ASP.NET Introduction**

## ASP.NET (Active Server Pages)

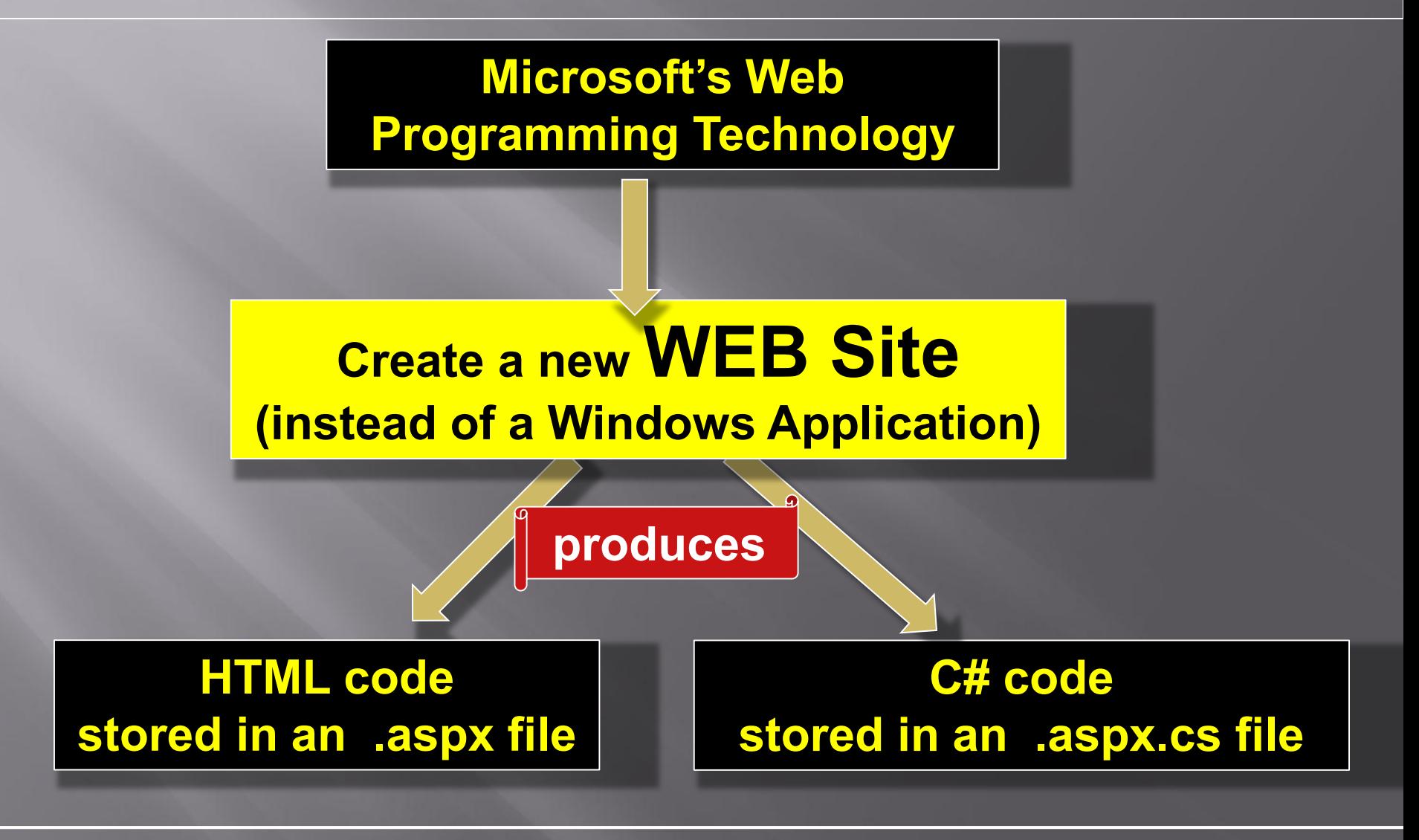

### Creating a new Web Site (1)

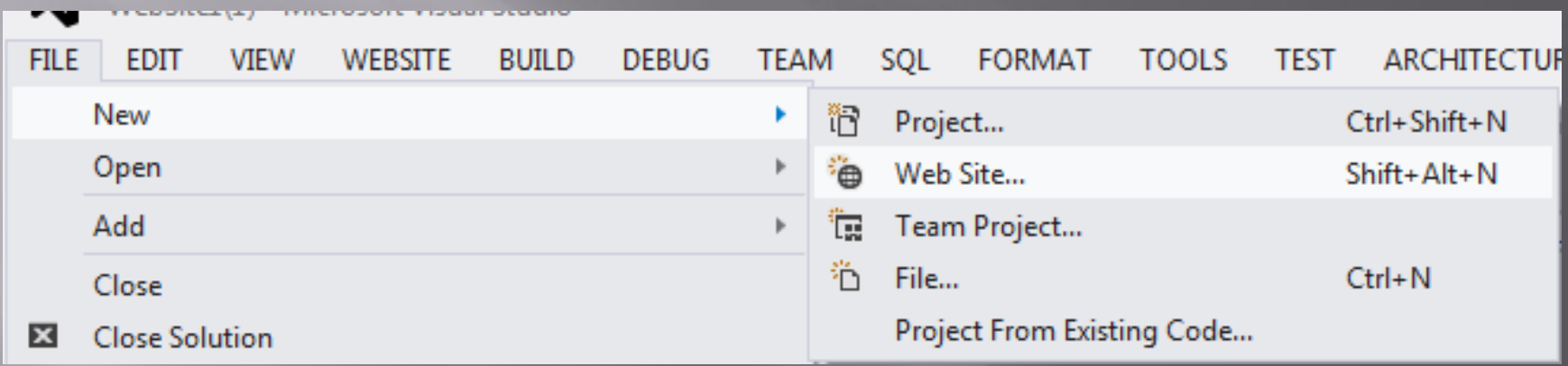

### **Create a new WEB Site (instead of a Windows Application)**

### Creating a new Web Site (2)

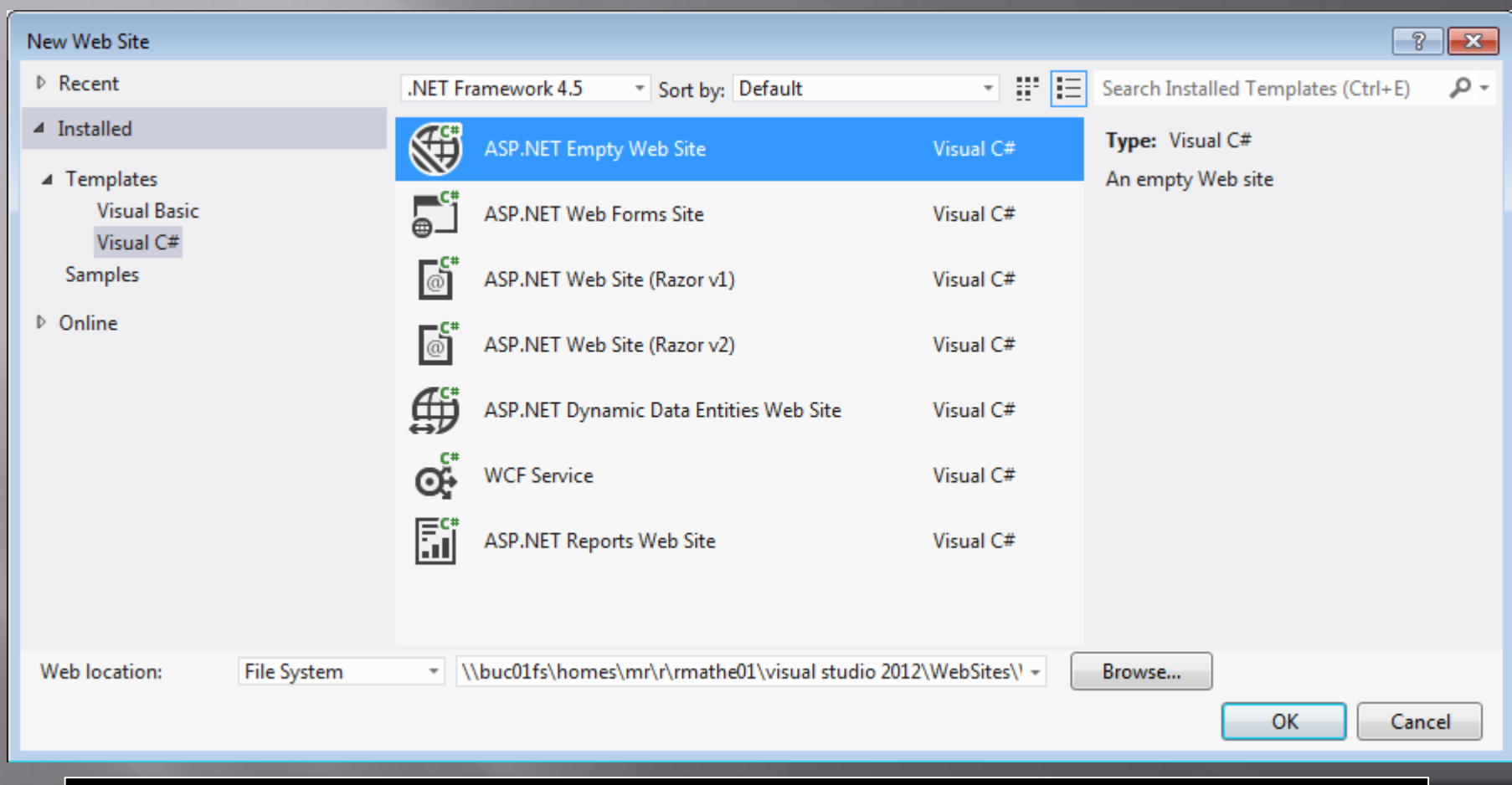

#### **Select a name and file location**

Brian Ward **ASP.NET C# Web Forms ASP.NET C# Web Forms ASP.NET C# Web Forms ASP.NET C# Web Forms Slide 4** 

### Result

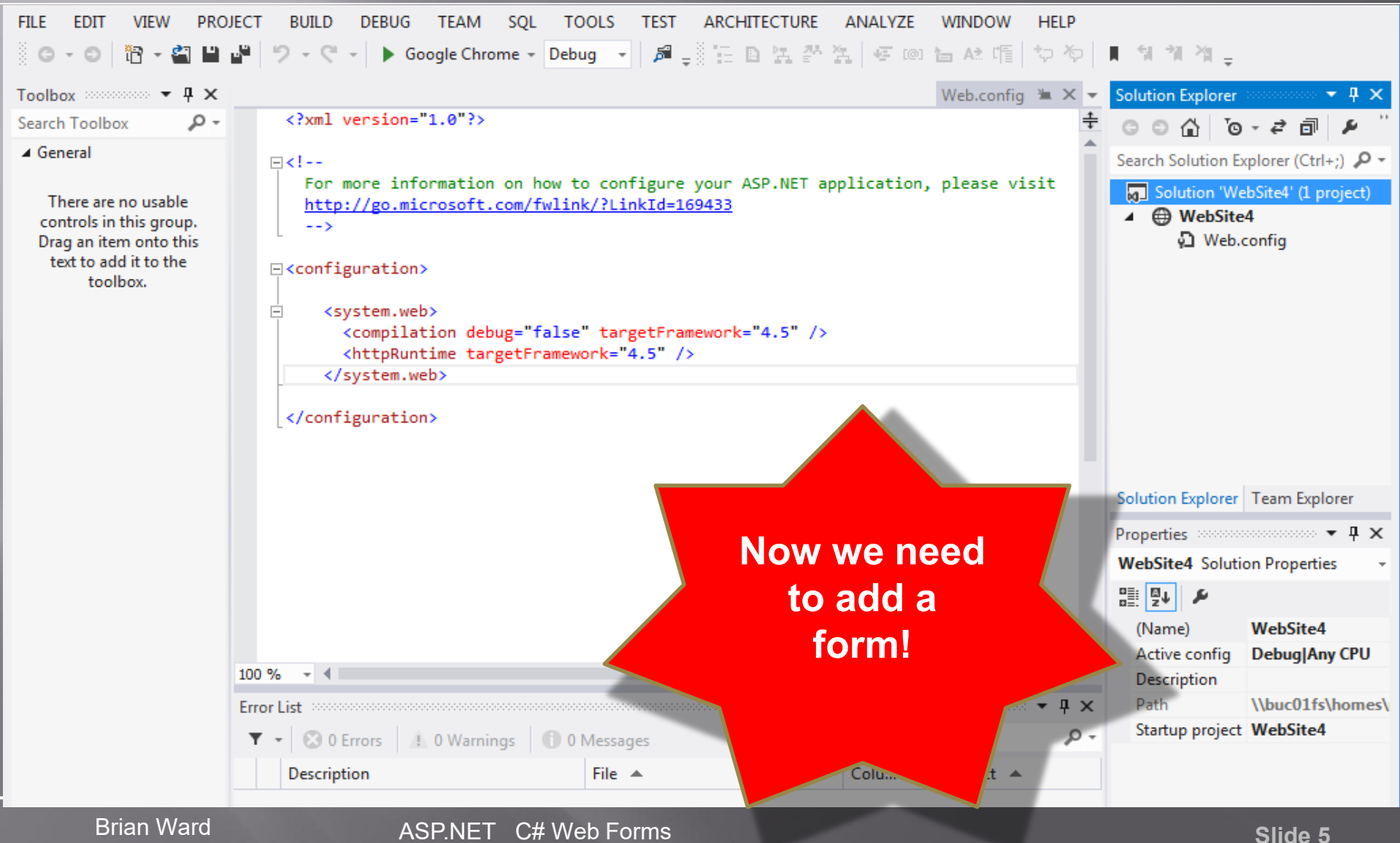

## Adding Default.aspx (1)

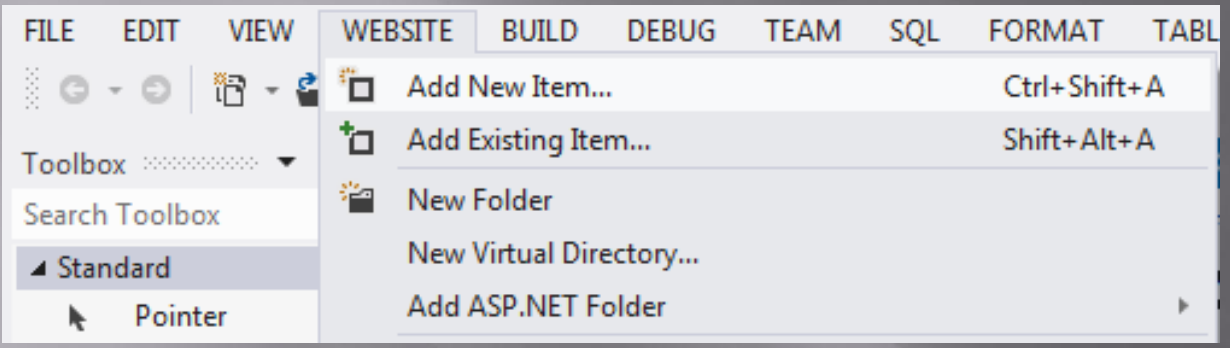

# Adding Default.aspx (2)

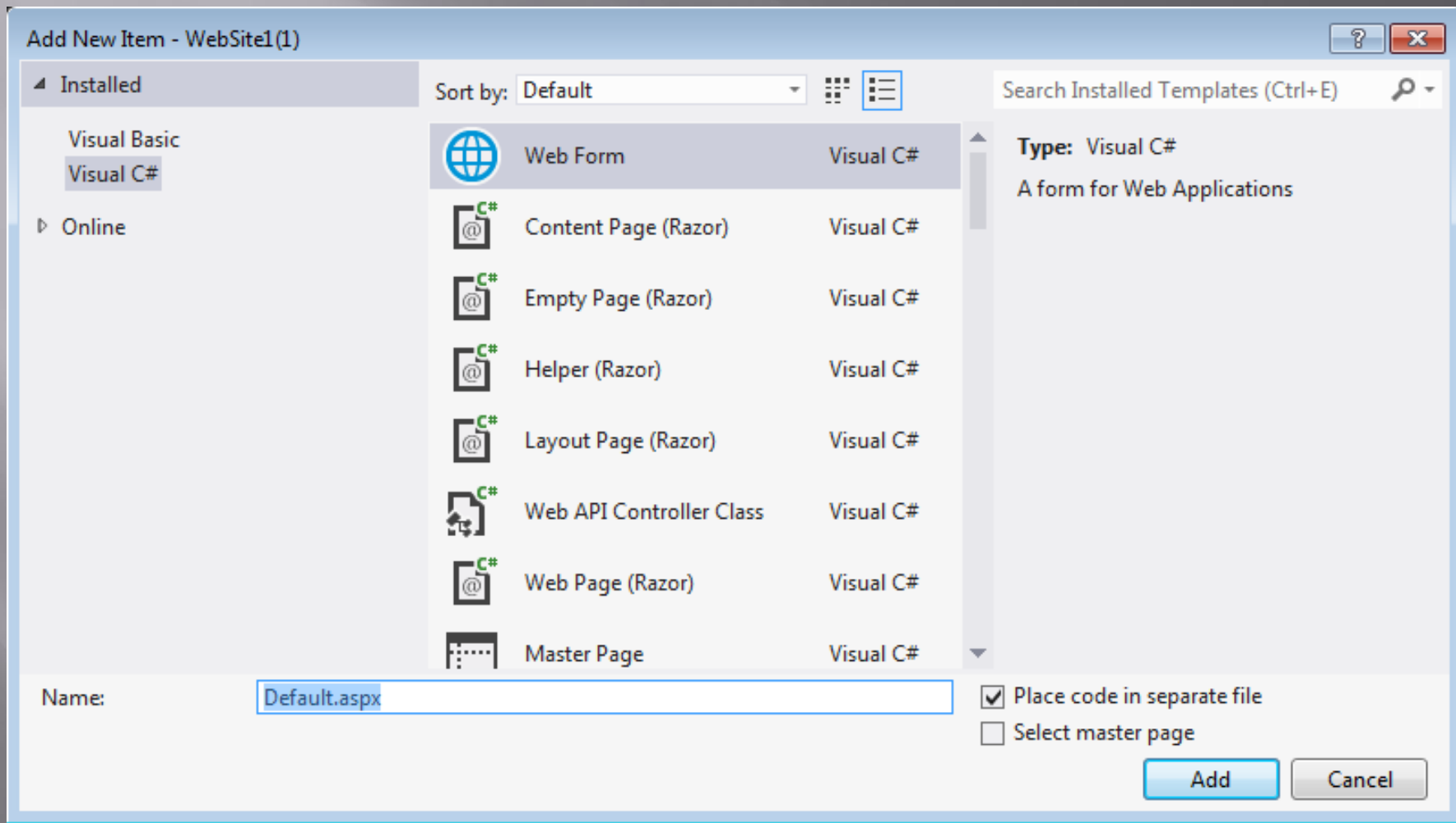

### Added Default.aspx

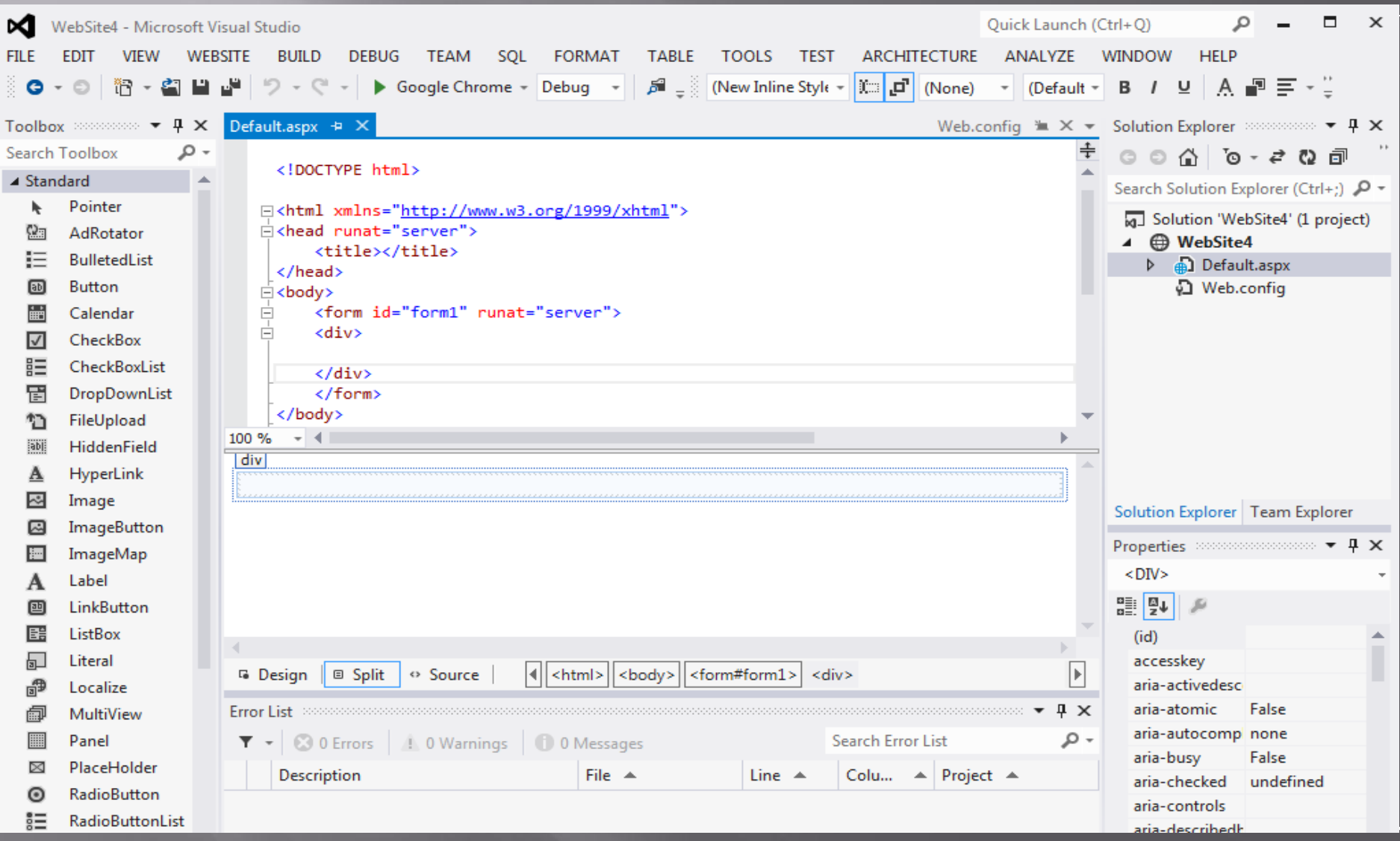

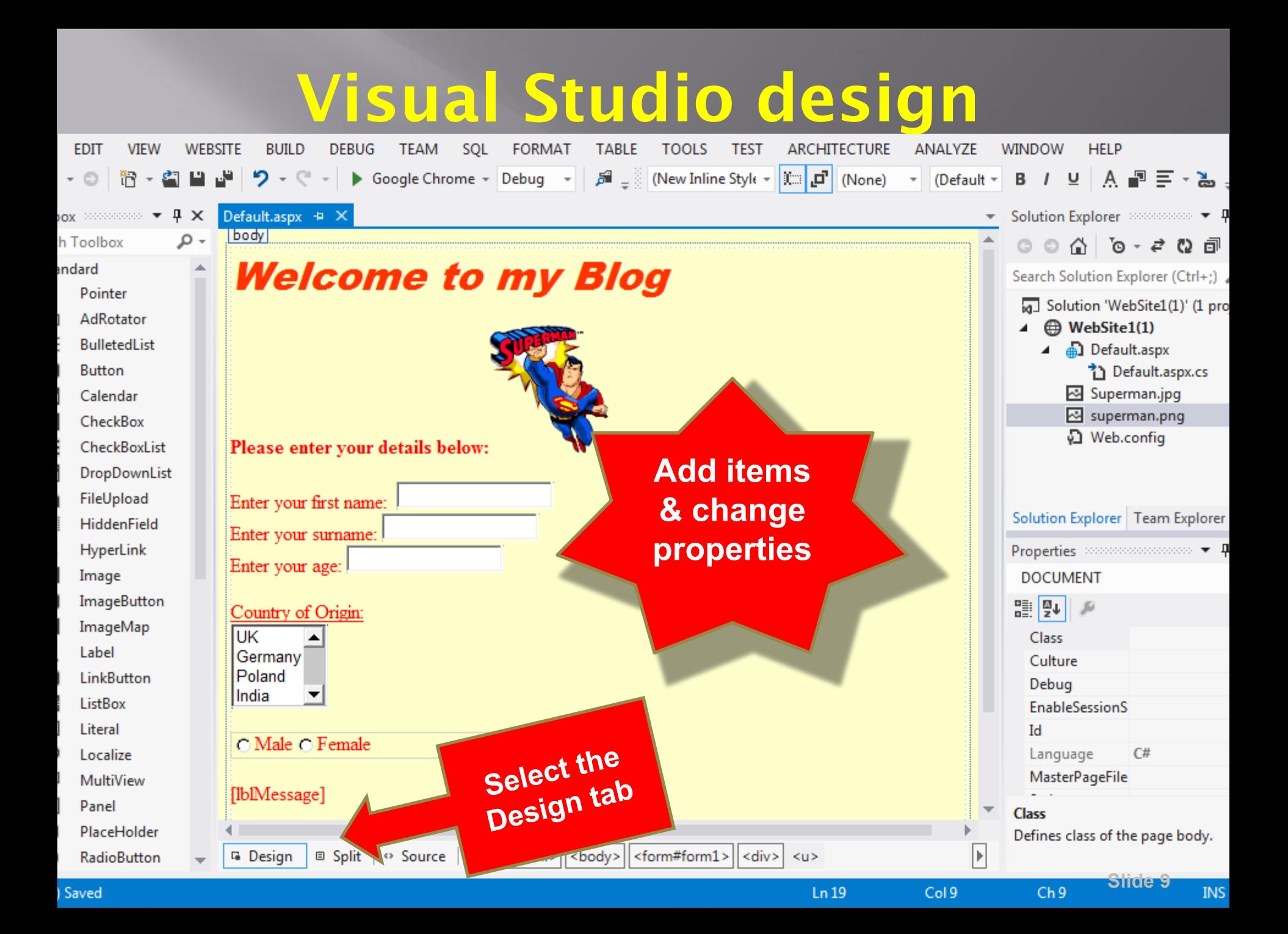

### Result in an Internet Browser

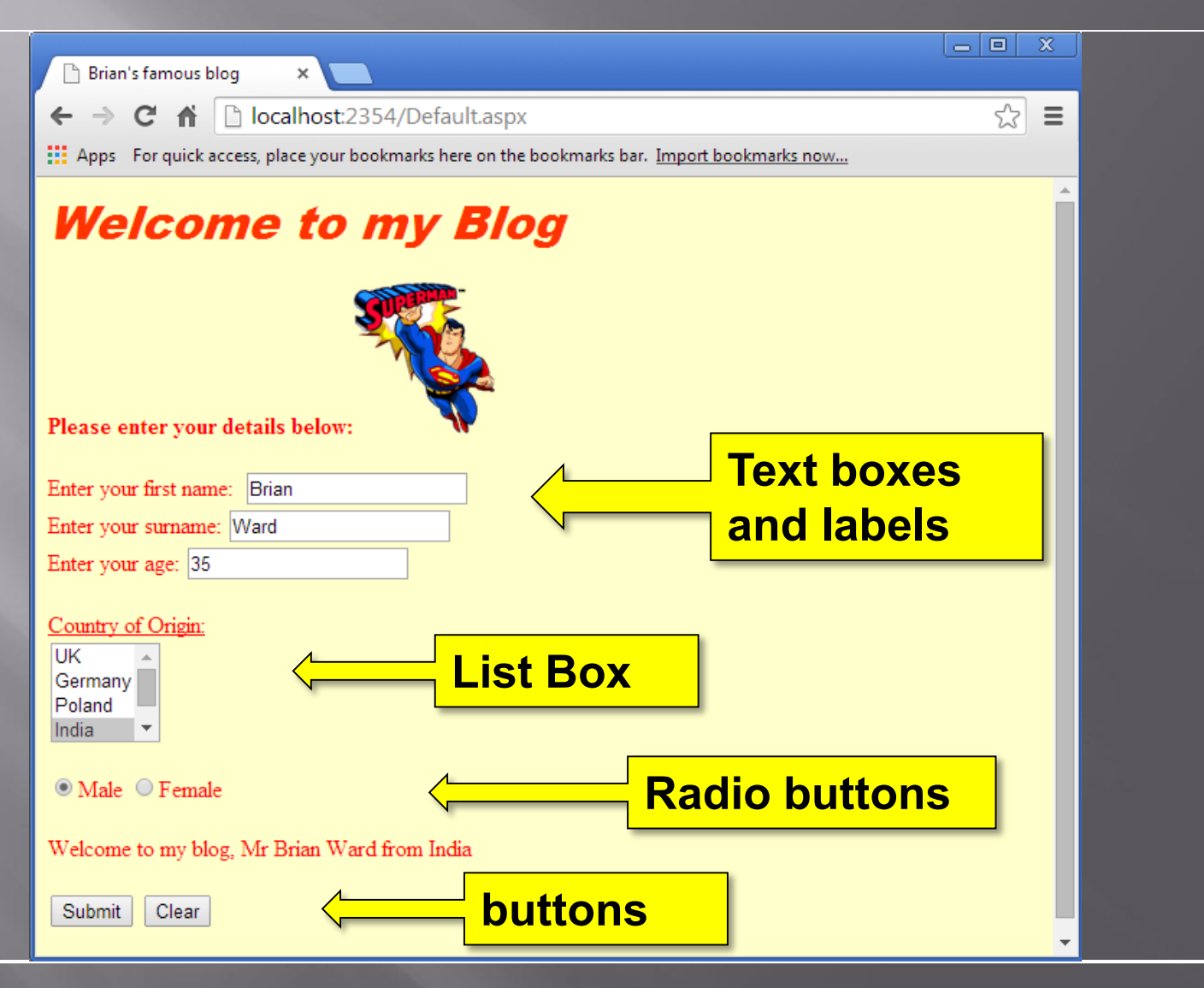

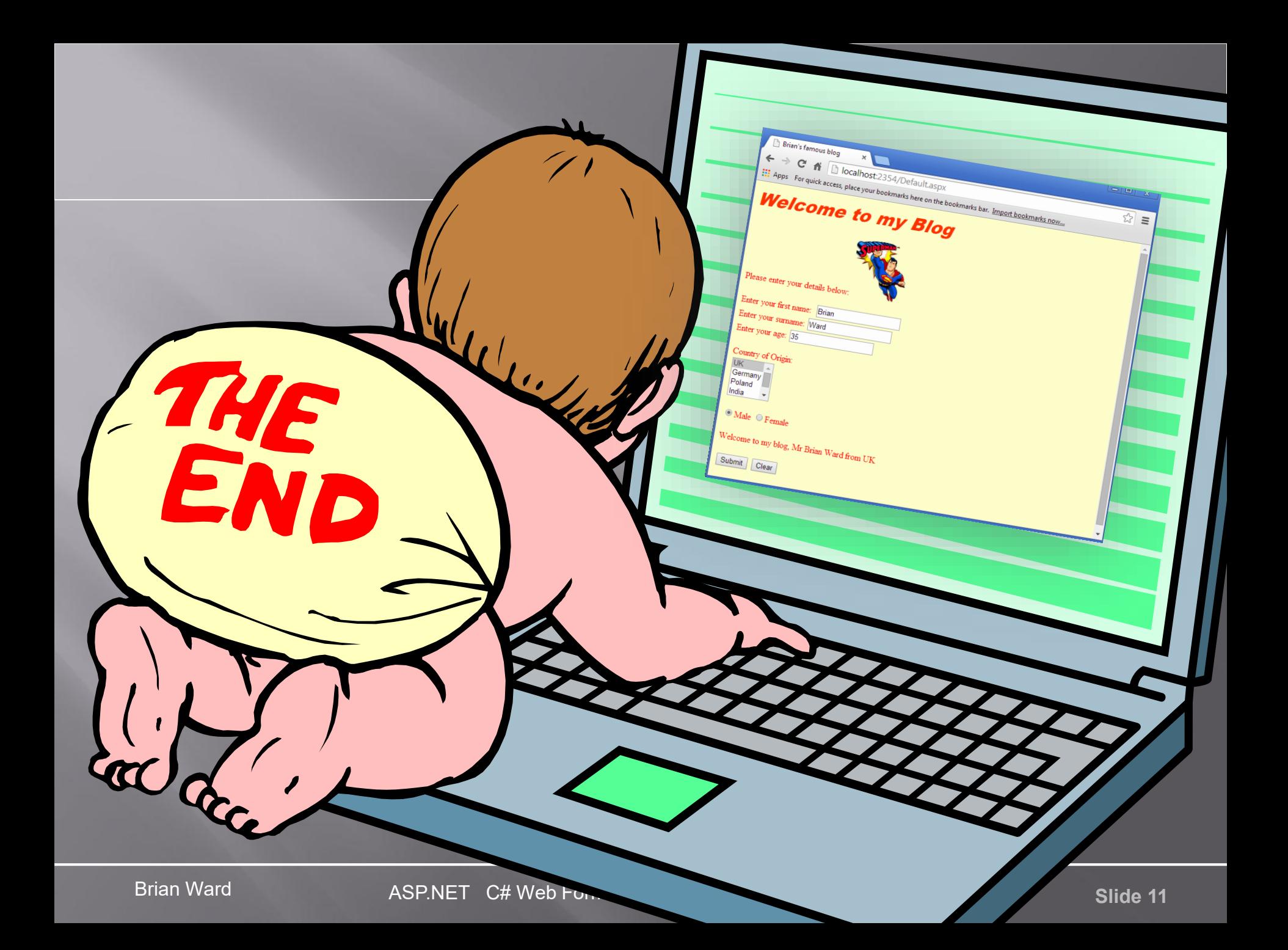